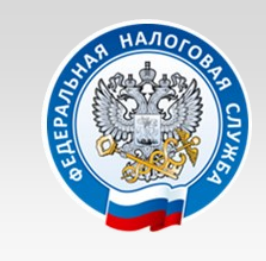

**УПРАВЛЕНИЕ ФЕДЕРАЛЬНОЙ НАЛОГОВОЙ СЛУЖБЫ ПО НОВГОРОДСКОЙ ОБЛАСТИ**

**Личный кабинет налогоплательщика для физических лиц. Подключение и функциональные возможности**

# **www.nalog.ru**

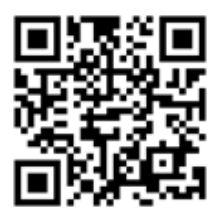

# https://lkfl2.nalog.ru/lkfl/login

*Личный кабинет налогоплательщика для физических лиц – это простота и ясность изложения информации пользователю, удобство использования, в частности, возможность оплаты налогов в один клик.*

> *Подключиться – просто! Пользоваться – легко!*

Контакт-центр ФНС России 8 800 222 22 22

*Сертификат ключа проверки электронной подписи выдается на 1 год. По истечении установленного срока сертификат будет аннулирован, Вам будет необходимо сформировать новый сертификат подписи в своем «личном кабинете», так же, как и первоначально, в разделе Получение сертификата ключа проверки электронной подписи.*

# **Прекращение доступа к «Личному кабинету»**

#### **Доступ к личному кабинету налогоплательщика прекращается в случаях:**

а) выбора физическим лицом в личном кабинете налогоплательщика опции "отказаться от пользования личным кабинетом налогоплательщика";

б) при поступлении от физического лица Заявления на получение доступа с выбранным в поле "Прошу" реквизитом "3 - прекратить доступ к личному кабинету налогоплательщика";

в) поступления сведений о факте смерти физического лица от органа, осуществляющего регистрацию актов гражданского состояния физических лиц.

В случае прекращения доступа физического лица к личному кабинету налогоплательщика по основаниям, указанным в настоящем пункте, информация о таком лице исключается из информационного ресурса "Личный кабинет налогоплательщика" на официальном сайте ФНС России.

## **Мобильное приложение «Личный кабинет налогоплательщика для физических лиц»**

Сервис позволяет налогоплательщику физическому лицу в режиме онлайн контролировать наличие начислений и задолженности по налогам, взаимодействовать с налоговыми органами в электронном виде.

**В приложении доступны функции:** получение информации о начисленных и уплаченных налогах, получение информации о наличии задолженности и переплат, просмотр сведений об объектах имущества, просмотр профиля, просмотр истории операций, быстрая и простая оплата налогов, обращение по жизненным ситуациям, получение сертификата неквалифицированной электронной подписи.

Кроме того, ФНС России внедрила технологию идентификации пользователей по отпечатку пальца или сканированию лица для входа в мобильное приложение. Для разблокировки приложения достаточно приложить палец к сканеру или навести камеру смартфона на лицо.

Идентификация пользователя по лицу или отпечатку пальца – не только удобный способ входа в мобильное приложение и новый шаг в сфере обслуживания налогоплательщиков. Современные технологии обеспечивают высокий уровень защиты налоговой информации пользователей.

**Мобильное приложение доступно для скачивания в [Google Play](https://play.google.com/store/apps/details?id=ru.fns.lkfl) и [App Store](https://itunes.apple.com/ru/app/%D0%BD%D0%B0%D0%BB%D0%BE%D0%B3%D0%B8-%D1%84%D0%BB/id1286819946?mt=8)**

# **Уважаемые налогоплательщики!**

Для удобства взаимодействия граждан с налоговыми органами, а также для упрощения решений востребованных задач, возникающих у налогоплательщиков Федеральной налоговой службой разработан современный онлайн-сервис «Личный кабинет налогоплательщика для физических лиц».

*«Личный кабинет налогоплательщика для физических лиц»* – это специальный сервис, который дает возможность любому гражданину,

являющемуся налогоплательщиком, быть в курсе начисленных налогов, своевременно получать налоговые уведомления и квитанции на уплату налогов в электронном виде, просматривать совершенные платежи, отслеживать статус проверки налоговых деклараций по форме 3-НДФЛ, взаимодействовать с налоговыми органами в режиме онлайн.

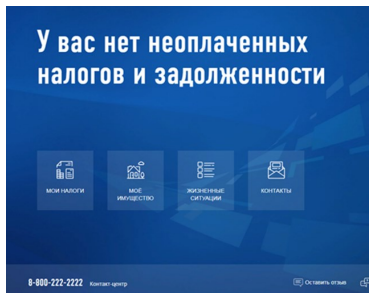

## **Возможности сервиса:**

#### **Интернет-сервис «Личный кабинет налогоплательщика для физических лиц позволяет:**

- Получать актуальную информацию об объектах имущества и транспортных средствах, о суммах начисленных и уплаченных налоговых платежей, о наличии переплат, о задолженности по налогам перед бюджетом.
- Контролировать состояние расчетов с бюджетом.
- Получать и распечатывать налоговые уведомления и квитанции на оплату налоговых платежей.
- Оплачивать налоговую задолженность и налоговые платежи через банки партнеры ФНС России.
- Скачивать программы для заполнения декларации по налогу на доходы физических лиц по форме № 3-НДФЛ, заполнять декларацию по форме № 3-НДФЛ в режиме онлайн, направлять в налоговый орган декларацию по форме № 3-НДФЛ в электронном виде, подписанную электронной подписью налогоплательщика.
- Отслеживать статус камеральной проверки налоговых деклараций по форме № 3-НДФЛ.
- Обращаться в налоговые органы без личного визита в налоговый орган.

# **Как получить доступ к сервису:**

### **Доступ к сервису «Личный кабинет налогоплательщика для физических лиц» осуществляется одним из трех способов:**

1. *С помощью логина и пароля, указанных в регистрационной карте.*  Получить регистрационную карту вы можете лично *в любом налоговом органе России*, независимо от места постановки на учет. При обращении в налоговый орган России при себе необходимо иметь документ, удостоверяющий личность. Получение доступа к сервису для лиц, не достигших 14 лет, осуществляется законными представителями (родителями, усыновителями, опекунами) при условии предъявления свидетельства о рождении (иного документа, подтверждающего полномочия) и документа, удостоверяющего личность представителя.

Если логин и пароль были Вами получены ранее, но Вы их утратили, следует обратиться в любой налоговый орган России с документом, удостоверяющим личность.

- 2. *С помощью усиленной квалифицированной электронной подписи.* Квалифицированный сертификат ключа проверки электронной подписи должен быть выдан Удостоверяющим центром, аккредитованным Минкомсвязи России и может храниться на любом носителе: жестком диске, USB-ключе или смарт-карте. При этом требуется использование специального программного обеспечения-криптопровайдера: CryptoPro CSP версии 3.6 и выше.
- 3. *С помощью учетной записи Единой системы идентификации и аутентификации (ЕСИА)* – реквизитов доступа, используемых для авторизации на Едином портале государственных и муниципальных услуг.

**Внимание!** Авторизация возможна только для пользователей, которые обращались для получения реквизитов доступа лично в одно из мест присутствия операторов ЕСИА (отделения Почты России, МФЦ и др.).

Для обеспечения получения физическим лицом доступа к личному кабинету налогоплательщика налоговый орган на основании **Заявления на получение доступа** представляет физическому лицу Регистрационную карту (по форме КНД 1116104) в которой указывается логин и первично присвоенный физическому лицу пароль (первичный пароль).

**Обратите внимание!** В соответствии с Соглашением о взаимодействии между Государственным областным автономным учреждением «Многофункциональный центр предоставления государственных и муниципальных услуг» (ГОАУ «МФЦ») и Управлением Федеральной налоговой службы по Новгородской области от 13.12.2017г. № 1.15/189, **подать Заявление на получение доступа к «Личному кабинету налогоплательщика для физических лиц» можно в любом подразделении ГОАУ «МФЦ» Новгородской области. Регистрационная карта представляется при посещении налогового органа лично или через представителя, либо по адресу электронной почты указанному в Заявлении.**

документам, представленным на бумажном носителе.

*Сертификат ключа УНЭП предоставляется на бесплатной основе.*

*Ключ УНЭП действителен только в рамках взаимодействия с налоговыми органами через сервис «Личный кабинет налогоплательщика для физических лиц».*

#### **Чем отличается усиленная квалифицированная электронная подпись (УКЭП) от усиленной неквалифицированной (УНЭП)?**

*УКЭП* выдается удостоверяющими центрами, аккредитованными Минкомсвязи России. Она может применяться при взаимодействии с различными органами исполнительной власти, в том числе с ФНС России через «Личный кабинет налогоплательщика для физических лиц», а также с иными коммерческими организациями.

УНЭП выдается на бесплатной основе удостоверяющим центром ФНС России только в целях взаимодействия с налоговыми органами посредством сервиса «Личный кабинет налогоплательщика для физических лиц».

 **Как получить сертификат ключа УНЭП? Чем отличаются два предложенных варианта получения?**

Сертификат можно получить в разделе *Получение сертификата ключа проверки электронной подписи*. **Пользователю предоставляется возможность выбора одного из двух вариантов электронной подписи**:

- 1. «ключ электронной подписи хранится на компьютере пользователя»;
- 2. «ключ электронной подписи хранится в защищенном хранилище ФНС России».

В обоих случаях сертификат ключа проверки электронной подписи будет полноценным инструментом для осуществления электронного документооборота через «личный кабинет». При установке сертификата можно ознакомиться с системными требованиями, предъявляемыми каждым из решений.

В первом случае сертификат ключа будет храниться на вашем компьютере, во втором – в «облаке» в защищенном хранилище ФНС России. В случае, если Вы выберите вариант хранения в «облаке», Вам будет изготовлен один сертификат, который будет доступен с любого устройства. При выборе хранения ключа на вашем компьютере будет выпущен один сертификат, который при необходимости можно будет перенести на другой компьютер в соответствии с инструкцией.

#### **Какие документы можно подписывать с помощью УНЭП для направления в налоговый орган через «Личный кабинет»?**

С помощью УНЭП можно подписать и направить в электронном виде налоговую декларацию 3-НДФЛ с приложениями, а также заявление на зачет/возврат переплаты из бюджета, заявление на предоставление налоговой льготы, уведомление о выборе льготного объекта, сообщение о наличии объектов имущества и/или транспортных средств, и другие документы. Полный перечень приведен в разделе «Документы».

произведена оплата. В целях оперативного решения вопроса рекомендуем также одновременно обратиться в банк, через который осуществлялась оплата.

#### **5. Могу ли я через свой «Личный кабинет» осуществить оплату налога, воспользовавшись онлайн-банкингом карточки своей супруги (супруга, родственника)?**

Да, можете. С 30.11.2016 оплата налогов может быть произведена как самим налогоплательщиком, так и иным лицом (статья 45 Налогового кодекса Российской Федерации в редакции Федерального закона от 30.11.2016 № 401-ФЗ). В поле «ИНН» плательщика должно быть указано значение ИНН, чья обязанность исполняется. Поскольку из Личного кабинета платеж формируется автоматически – осуществлять оплату необходимо из Личного кабинета лица, которому начислен налог, при этом для оплаты можно использовать банковскую карту иного лица. При этом следует иметь ввиду, что иное лицо не вправе требовать возврата из бюджетной системы Российской Федерации уплаченного за налогоплательщика налога.

#### **6. Почему при онлайн-оплате налогов взимается комиссия отдельными платежными сервисами?**

Согласно статьи 60 Налогового кодекса Российской Федерации комиссия за осуществление перевода денежных средств по налоговым платежам не взимается. Вместе с тем, организации, обеспечивающие в том числе оплату налоговых платежей, вправе самостоятельно определять условия обслуживания клиентов. С подобными условиями клиент должен быть ознакомлен до осуществления платежа и сообщить о своем согласии. В случае взимания платы за предоставление дополнительных услуг при оплате налогов ФНС России рекомендует обращаться для получения разъяснений в выбранную Вами организацию, обеспечивающую оплату налоговых платежей.

## **Усиленная неквалифицированная электронная подпись (УНЭП)**

1 июля 2015 года в соответствии с Федеральным законом от 04.11.2014 № 347-ФЗ для налогоплательщиков – физических лиц реализована возможность бесплатно установить сертификат усиленной неквалифицированной подписи непосредственно из «Личного кабинета налогоплательщика для физических лиц». Сертификат может быть использован для подписания и направления в налоговые органы налоговой декларации по форме 3-НДФЛ и иных документов.

Закон распространяется только на налогоплательщиков – физических лиц и только при взаимодействии через «личный кабинет». Указанное положение не распространяется на некоторые категории налогоплательщиков – физических лиц в части передачи в налоговые органы документов (информации), сведений, связанных с осуществлением предпринимательской деятельности.

Документы, подписанные электронной подписью – квалифицированной или неквалифицированной, являются юридически значимыми и равнозначны

## **Вопросы по подключению к «Личному кабинету»**

#### **1. Подключение в инспекции**

 **В какие инспекции можно обратиться за получением реквизитов доступа к** «**Личному кабинету**»**?**

Вы можете обратиться в любой налоговый орган, независимо от места жительства и постановки на учет. Исключение составляют лишь специализированные инспекции, выполняющие функции регистрационных центров, центров обработки данных и инспекций по работе с крупнейшими налогоплательщиками.

#### **Нет возможности явиться в инспекцию лично.**

#### **Может ли получить реквизиты доступа доверенное лицо?**

Получение доступа к сервису возможно уполномоченным представителем физического лица при условии предъявления нотариально удостоверенной доверенности или доверенности, приравненной к нотариально удостоверенной, и документа, удостоверяющего личность уполномоченного представителя.

## **2. Подклюячение с помощью учетной записи единого портала госуслуг**

### **Какие учетные записи Единого портала госуслуг могут быть использованы для входа в сервис «Личный кабинет налогоплательщика для физических лиц» на сайте ФНС России?**

Пользователи, имеющие учетную запись Единого портала госуслуг, могут авторизоваться в сервисе «Личный кабинет налогоплательщика для физических лиц» без посещения налоговой инспекции при условии, что они ранее обращались лично для идентификации в один из уполномоченных центров регистрации Единой системы идентификации и аутентификации (ЕСИА): отделение ФГУП «Почта России», МФЦ России, центр обслуживания клиентов ОАО «Ростелеком», и др.

### **У Вас есть учетная запись Единого портала госуслуг, но Вы не можете с её помощью создать/зайти в «Личный кабинет налогоплательщика для физических лиц» на сайте ФНС России.**

Пользователи Единого портала госуслуг, получившие реквизиты доступа (код подтверждения личности) заказным письмом по почте либо имеющие неподтвержденную учетную запись, не смогут подключиться к «личному кабинету» на сайте ФНС России с помощью учетной записи Единого портала госуслуг. Для них доступны два существующих способа подключение к «личному кабинету»: с помощью логина и пароля, получаемого в любой инспекции независимо от места жительства физического лица, либо с помощью усиленной квалифицированной электронной подписи.

# **Способы представления регистрационной карты налоговым органом физическому лицу**

**Регистрационная карта представляется налоговым органом физическому лицу следующими способами:**

**1) Непосредственно в налоговом органе**. При этом Регистрационная карта представляется налоговым органом в течение 15 минут после получения Заявления на получение доступа или по просьбе физического лица в течение 15 минут при повторном его посещении указанного налогового органа;

Регистрационная карта представляется физическому лицу или его представителю.

**2) По адресу электронной почты, указанному в Заявлении на получение доступа.** При этом Регистрационная карта представляется не позднее 15 календарных дней со дня получения налоговым органом Заявления на получение доступа.

В случае, если в ходе регистрации физического лица в личном кабинете налогоплательщика регистрация не была произведена, налоговый орган информирует об этом физическое лицо непосредственно при его посещении налогового органа либо через представителя физического лица, либо по адресу электронной почты, указанному в Заявлении на получение доступа.

В этом случае физическим лицом представляется в налоговый орган Заявление об уточнении сведений (по форме КНД 1116103) при получении доступа к личному кабинету налогоплательщика, указанных в ранее представленном Заявлении на получение доступа.

Активация логина и первичного пароля осуществляется в течение одного часа после регистрации физического лица в личном кабинете налогоплательщика.

## **При первом входе в личный кабинет налогоплательщика физическому лицу необходимо:**

**сменить первичный пароль либо, подтвердить его дальнейшее использование.**

начислен неправильно или по неверным данным» или в Профиле пользователя на вкладке «Персональные данные», нажав кнопку «Изменить персональные данные».

### **2. Не получаете налоговые уведомления из налогового органа, так как проживаете по другому адресу? Вам необходимо сообщить новый адрес для корреспонденции.**

В соответствии с пунктом 4 статьи 52 Налогового кодекса Российской Федерации в случае направления налогового уведомления по почте заказным письмом налоговое уведомление считается полученным по истечении шести дней с даты направления заказного письма. Если Вы хотите сообщить в налоговый орган новый адрес для получения корреспонденции на бумажном носителе, Вам необходимо воспользоваться Жизненной ситуацией «Налоговое уведомление доставляется по неверному адресу» размещенной в блоке «Налог исчислен неправильно или по неверным данным».

# **Оплата начислений и зачисление платежей**

#### **1. Оплатил начисления (задолженность) через «Личный кабинет» в режиме онлайн. Когда ждать отображения оплаты в «Личном кабинете»?**

Сведения об оплате отразятся в «Личном кабинете» в течение 10 рабочих дней. Актуализация данных в сервисе осуществляется ежедневно, однако требуется несколько рабочих дней для передачи сведений от кредитной организации в органы Федерального казначейства, затем органами казначейства в налоговый орган. При этом датой оплаты является дата списания денежных средств со счета в банке – пени за период прохождения платежа не начисляются.

#### **2. Прочитал, что сведения об оплате отобразятся в «Личном кабинете» только в течение 10 рабочих дней, я заплатил в последний день срока оплаты. Придется ли мне оплачивать пени за период прохождения платежа?**

Нет, после того, как сведения о платеже поступят в налоговый орган, датой оплаты будет считаться не дата поступления документа в налоговый орган, а дата списания денежных средств со счета в банке. В случае если пени были начислены до поступления сведений о платеже в налоговый орган, при поступлении сведений о своевременной оплате, пени за указанный период будут сторнированы в автоматическом режиме.

#### **3. Я не понимаю, за что мне начислены пени. К кому обращаться?**

При наличии вопросов по расчету пени следует обратиться в соответствующий Налоговый орган из сервиса «Личный кабинет».

#### **4. С момента онлайн-оплаты прошло более 10 рабочих дней, но данные не отобразились.**

Воспользуйтесь сервисом «обратиться в Налоговый орган», по возможности приложив в электронном виде платежный документ, сформированный с помощью средств онлайн-банкинга кредитной организации, с помощью которой

### **Функциональные возможности сервиса**

### **1. Как подписаться на получение сообщений из инспекции?**

Для подписки на получение сообщений из инспекции в разделе «Профиль» необходимо подтвердить свой электронный адрес, нажав на кнопку «Отправить на данный e-mail письмо для его подтверждения». На указанный адрес будет отправлено письмо c дальнейшими инструкциями.

**Уведомления будут направляться на электронный адрес в случаях изменения данных в сервисе при наступлении следующих событий:**

- изменение сведений об объекте;
- изменение сведений о льготах налогоплательщика;
- изменение сведений о льготах на объект собственности;
- формирование налогового уведомления;
- поступление оплаты по платежным документам.
- Также предусмотрена опция, позволяющая пользователю отказаться от получения соответствующих сообщений по электронной почте.

### **2. Как сообщить о необходимости получения налогового уведомления и иных документов от налогового органа не только через «Личный кабинет», но и на бумажном носителе?**

В соответствии с Федеральным законом от 01.05.2016 № 130-ФЗ начиная с 01.06.2016 налоговые органы не направляют пользователям Личного кабинета налоговые уведомления и иные документы на бумажном носителе. Однако пользователь вправе направить в налоговый орган Уведомление о необходимости получения документов на бумажном носителе, подписанное усиленной квалифицированной или усиленной неквалифицированной электронной подписью.

#### **3. Как подтвердить адрес электронной почты?**

Для подтверждения адреса электронной почты необходимо в разделе «Профиль» заполнить поле «E-mail», нажать на кнопку «Отправить на данный e-mail письмо для его подтверждения». На указанный адрес электронной почты будет отправлено письмо с дальнейшими инструкциями.

### **Персональные данные**

### **1. В сервисе есть некорректные данные? Внесите исправления в персональные данные пользователя (фамилия, имя, отчество, дата рождения и т.п.)?**

При необходимости уточнения персональных нужно заполнить «Заявление на уточнение персональных данных» в разделе «Жизненные ситуации/Налог

**У Вас есть пароль к «личному кабинету» на сайте ФНС России, а также Вы подключены и к Единому порталу госуслуг. Можно ли входить в «личный кабинет» с помощью учетной записи Единого портала госуслуг?**

Да, пользователи Единого портала госуслуг, уже имеющие доступ к «личному кабинету» на сайте ФНС России, наряду с входом по логину и паролю также смогут осуществлять вход в «личный кабинет», используя свою учетную запись пользователя Единого портала госуслуг.

**3. Подключение с помощью ключа электронной подписи**

 **Как получить доступ к сервису с помощью электронной подписи (далее – ЭП)?**

Для доступа к сервису с использованием ЭП необходимо заполнить в электронном виде заявление на подключение. При этом необходимые для идентификации реквизиты считываются с носителя ЭП и автоматически подгружаются в форму заявления, дополнительные необязательные реквизиты «Номер телефона», «E-mail» вводятся вручную. После авторизации будет предложено задать пароль, после чего вход в сервис может осуществляться с использованием как ЭП, так и логина и пароля. Квалифицированный сертификат ключа проверки ЭП налогоплательщик может получить в Удостоверяющем центре, аккредитованном Минкомсвязи России.

#### **Какие технические условия должны быть соблюдены для успешной авторизации в сервисе с использованием электронной подписи?**

Электронная подпись может храниться на любом носителе: жестком диске, USB-ключе или смарт-карте. При этом требуется использование специального программного обеспечения-криптопровайдера: CryptoPro CSP версии 3.6 и выше. При подключении/авторизации можно ознакомиться с техническими условиями и проверить их выполнение автоматически.

## **Способы восстановление пароля**

**В случае утраты пароля его восстановление осуществляется следующими способами:**

**1) лично,** путем представления Заявления на получение доступа в любой налоговый орган по своему выбору (за исключением территориальных органов ФНС России, к функциям которых не относится взаимодействие с физическими лицами). При этом физическое лицо в поле "Прошу" Заявления на получение доступа выбирает реквизит "2 - выдать новый пароль для получения доступа к личному кабинету налогоплательщика" и представляет документ, удостоверяющий личность физического лица;

**2) электронным способом,** с использованием данных, ранее заполненных и сохраненных в опции "Разрешить восстановление пароля по адресу электронной почты" раздела "Профиль" личного кабинета налогоплательщика для следующих полей: "Номер телефона", "E-mail", "Контрольное слово". При этом в поле "E-mail" физическое лицо указывает адрес электронной почты.

**Получили регистрационную карту и сменили первичный пароль, но потом его забыли, при этом контрольное слово и телефон в настройках не вводили. Как восстановить пароль?**

**В «Личном кабинете» выбран способ восстановления пароля с помощью электронной почты, указан номер телефона и введено контрольное слово. Однако, вы забыли пароль и контрольное слово одновременно. Как можно восстановить пароль?**

Для восстановления пароля Вы (Ваш законный/уполномоченный представитель – по нотариально заверенной доверенности/доверенности, приравненной к нотариально удостоверенной) можете обратиться в любую инспекцию ФНС России (за исключением специализированных инспекций ФНС России), независимо от места постановки на учет, с документом, удостоверяющим личность.

### **Если вы забыли пароль от «Личного кабинета» и контрольное слово для восстановления пароля, войти в сервис можно с помощью лично подтвержденной учетной записи ЕПГУ?**

Войти в «Личный кабинет» с реквизитами доступа Единого портала госуслуг при условии предварительного обращения лично для идентификации в один из уполномоченных центров регистрации Единой системы идентификации и аутентификации (ЕСИА): отделение ФГУП «Почта России», МФЦ России, центр обслуживания клиентов ПАО «Ростелеком» и др.

### **Как настроить в «Личном кабинете» возможность восстановления пароля с помощью адреса электронной почты?**

Для настройки возможности восстановления пароля в разделе Профиль необходимо проставить «галочку» «Разрешить восстановление пароля по адресу электронной почты», указать номер телефона, подтвержденный адрес электронной почты, задать контрольное слово (длиной до 24 знаков) и сохранить изменения. В дальнейшем если Вы забыли пароль, на стартовой странице Личного кабинета нужно нажать на ссылку Забыли пароль? и ввести свои ИНН, адрес электронной почты и контрольное слово. Если введенная информация верна, на адрес электронной почты, указанный в профиле пользователя, поступает сообщение со ссылкой на страницу для восстановления пароля.

### **При восстановлении пароля трижды введено неверное контрольное слово, возможность восстановления пароля исчерпана навсегда?**

При вводе реквизитов для восстановления пароля предоставляется три попытки ввода реквизитов. В случае превышения допустимого количества попыток возможность восстановления пароля блокируется на сутки. Восстановить свой пароль таким способом можно будет через 24 часа, либо Вы (Ваш законный/уполномоченный представитель – по нотариально заверенной доверенности/доверенности, приравненной к нотариально удостоверенной) можете обратиться в любую инспекцию ФНС России (за исключением специализированных инспекций ФНС России), независимо от места постановки на учет, с документом, удостоверяющим личность.

#### **Вы получили регистрационную карту, первичный пароль не меняли. Что делать, если при попытке авторизации в «Личном кабинете» приходит сообщение: «Неправильный пароль».**

Проверьте правильность ввода пароля (при работе в браузере Internet Explorer имеется возможность визуального контроля вводимого пароля).

#### *Обратите внимание на требования к паролю:*

- Пароль вводится только в раскладке ENG (английская);
- Обязательное наличие прописных (A-Z) и строчных (a-z) букв;
- Обязательное наличие арабских цифр (0-9);
- $*$  Обязательное наличие в пароле спецсимволов:  $(*#, \$, \hat{ }^\wedge, \hat{ \mathcal{S}}, *, -, +, \hat{ }^\wedge, \hat{ \mathcal{O}})$ ;
- Количество символов в пароле должно быть не менее 7;
- Пробелы не допускаются.

Рекомендуется отключить, если используется, программу автоматического переключения раскладки клавиатуры и отключить автозаполнение логина/ пароля в настройках браузера. Если пароль задается копированием из буфера, попробуйте ввести пароль вручную. Если перечисленные рекомендации не помогли, обратитесь в налоговый орган (не обязательно именно в тот налоговый орган, где Вы подключались изначально) с документом, удостоверяющим личность. Пароль будет сгенерирован Вам повторно.

#### **Что делать, если Вы получили регистрационную карту, поменяли первичный пароль, но при попытке авторизации в «Личном кабинете» получаете сообщение «Неправильный пароль».**

Попробуйте выполнить вход с паролем, который выдан в налоговом органе (возможно, смена пароля не произошла, поскольку не были выполнены все требования безопасности для нового пароля).